- To: Prospective Members of LSCS
- Re: How to apply for membership using the LSCS web system

You can go directly to the Registration page using this link: [http://www.lscs.us/membersDB/register.php.](http://www.lscs.us/membersDB/register.php)

You also can login by going to the main web page at [http://www.lscs.us,](http://www.lscs.us/) and clicking the [Members](http://www.lscs.us/membersDB/) link on the left. You are taken to the Members section of the LSCS website, and will see a screen that looks like this:

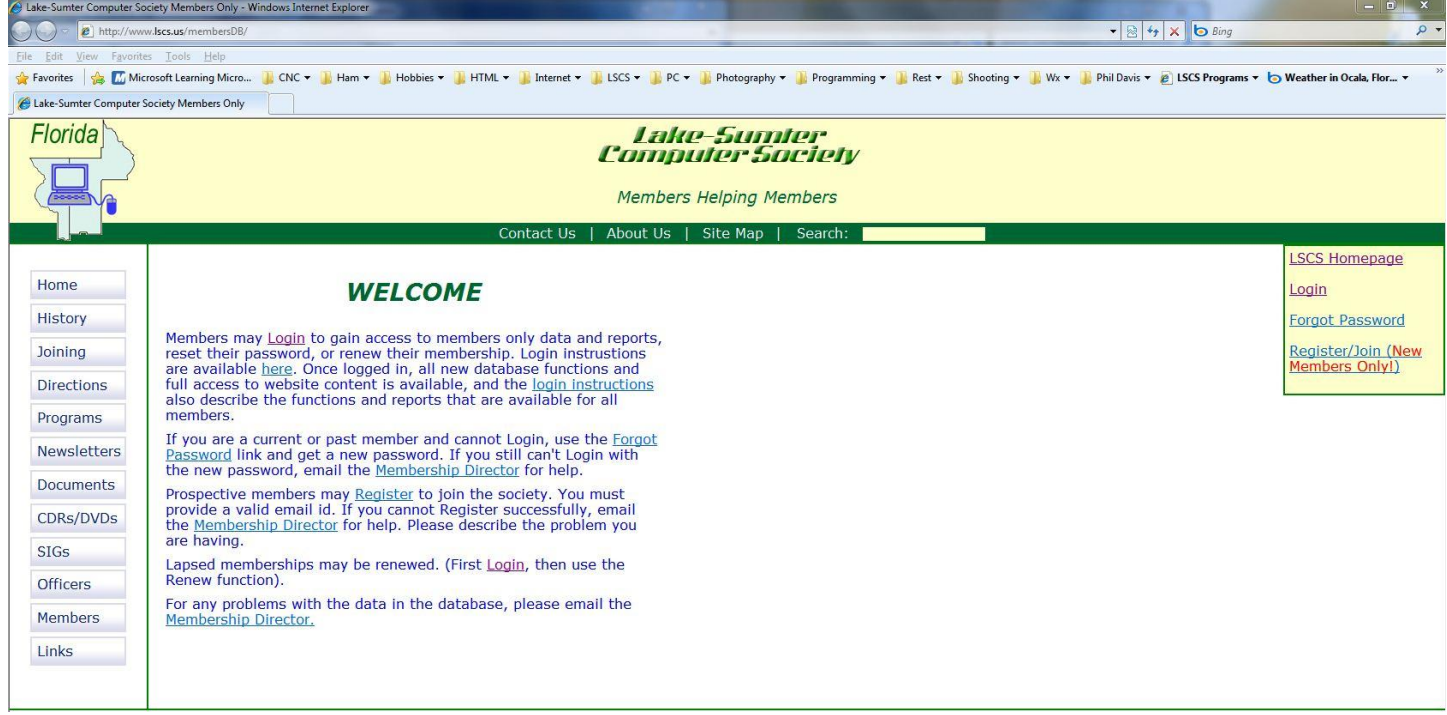

On the right is a small menu, yellow colored with a green border. This is the initial welcome screen and menu. Clicking the Register/Join link on the right takes you to the Register screen.

### You will see a screen that looks like this:

#### **LAKE-SUMTER COMPUTER SOCIETY**

### **REGISTER**

### (THIS FUNCTION IS FOR NEW MEMBERS ONLY.)

To receive hel<mark>p</mark> with registration problems, and LSCS newsletter and announcements, you need to set your browser to allow email from<br>lakesumtercomputersociety@gmail.com, anyone with an @lscs.us email address (EX: Presiden

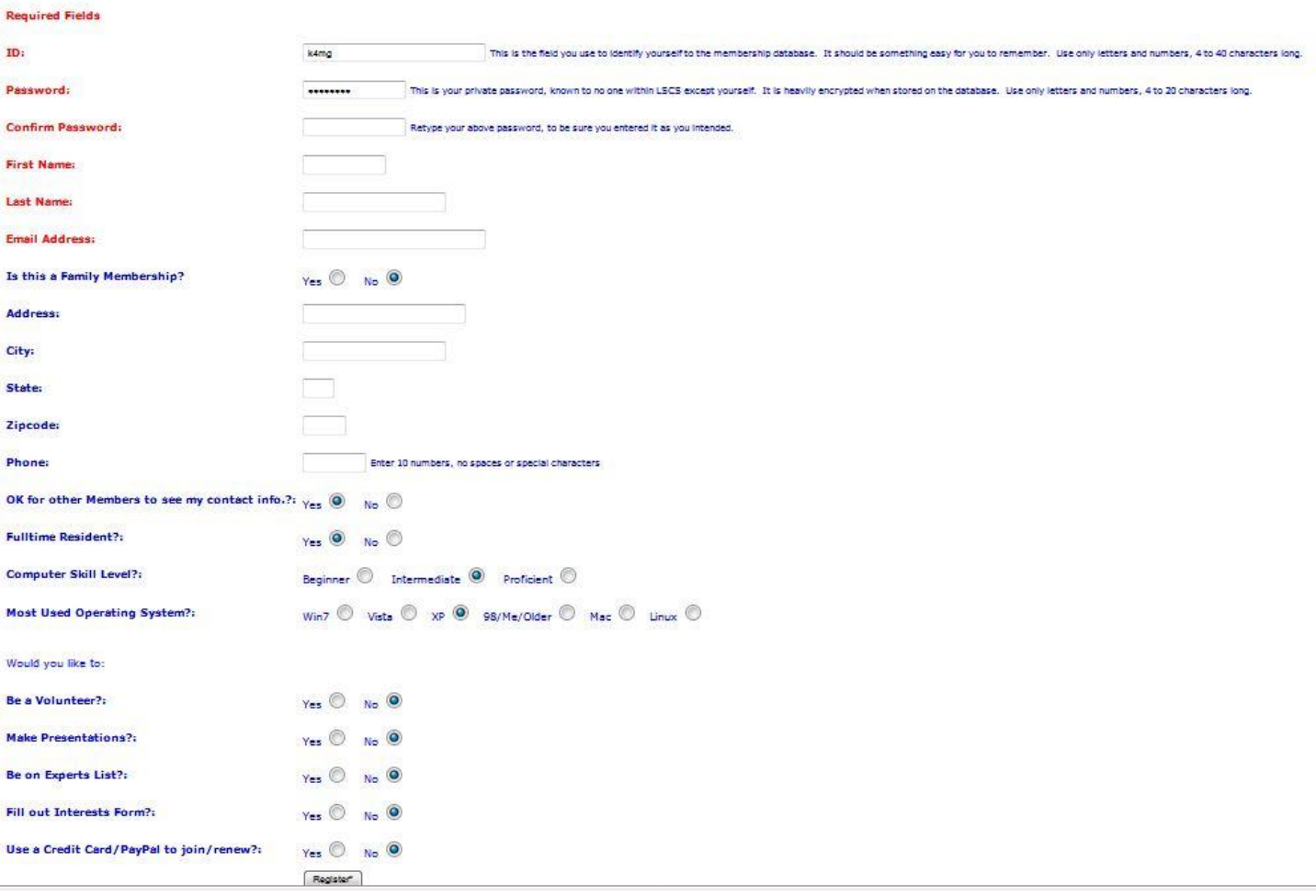

After filling out all fields, please click the Register button at the bottom of the form. You will get a message that you're registration process has started, and the system will send you a confirmation e-mail.

The confirmation e-mail verifies for the system that your e-mail address is valid, and looks like this:

# *Member Email Verification*

**From: Iscs@lscs.us To:**  $k4mg@xpinternet.net$ **Sent:** Thursday, August 09, 2007 10:00 AM **Subject:** LSCS Registration Email Confirmation

Hello Barry,

Thank you for registering in the LSCS Member Database. To complete your registration, please click on this link:

### 73H*http://www.lscs.us/membersDB/activate.php?x=975&y=032ac14fa1111aa3a3ad46 7b2d7075b3&z=0*

For some AOL and Hotmail users:

If nothing happens when you click on the link, please copy it and paste it into your browser, then hit enter.

When you click on the link, you will see a message that the Membership Director has been sent notice of your registering. You must now pay your dues.

When the Membership Director receives your dues, you will get a final e-mail confirming your full activation that looks like this:

## *Membership Activated*

**From: Iscs@lscs.us To:**  $k4ma@xointernet.net$ **Sent:** Thursday, August 09, 2007 10:04 AM **Subject:** LSCS Final Membership Activation or Renewal

Hello Barry Rimmer,

The Membership Director has completed activation or renewal of your membership, you can now log into the database from this link: **<http://www.lscs.us/membersDB/>** 

If there are any problems with registering, please contact the Membership Director at this email address:

[Membership1@lscs.us?subject=Problems\\_with\\_New](mailto:Membership1@lscs.us?subject=Problems_with_New%20Member%20Registeration) [Member Registration.](mailto:Membership1@lscs.us?subject=Problems_with_New%20Member%20Registration)